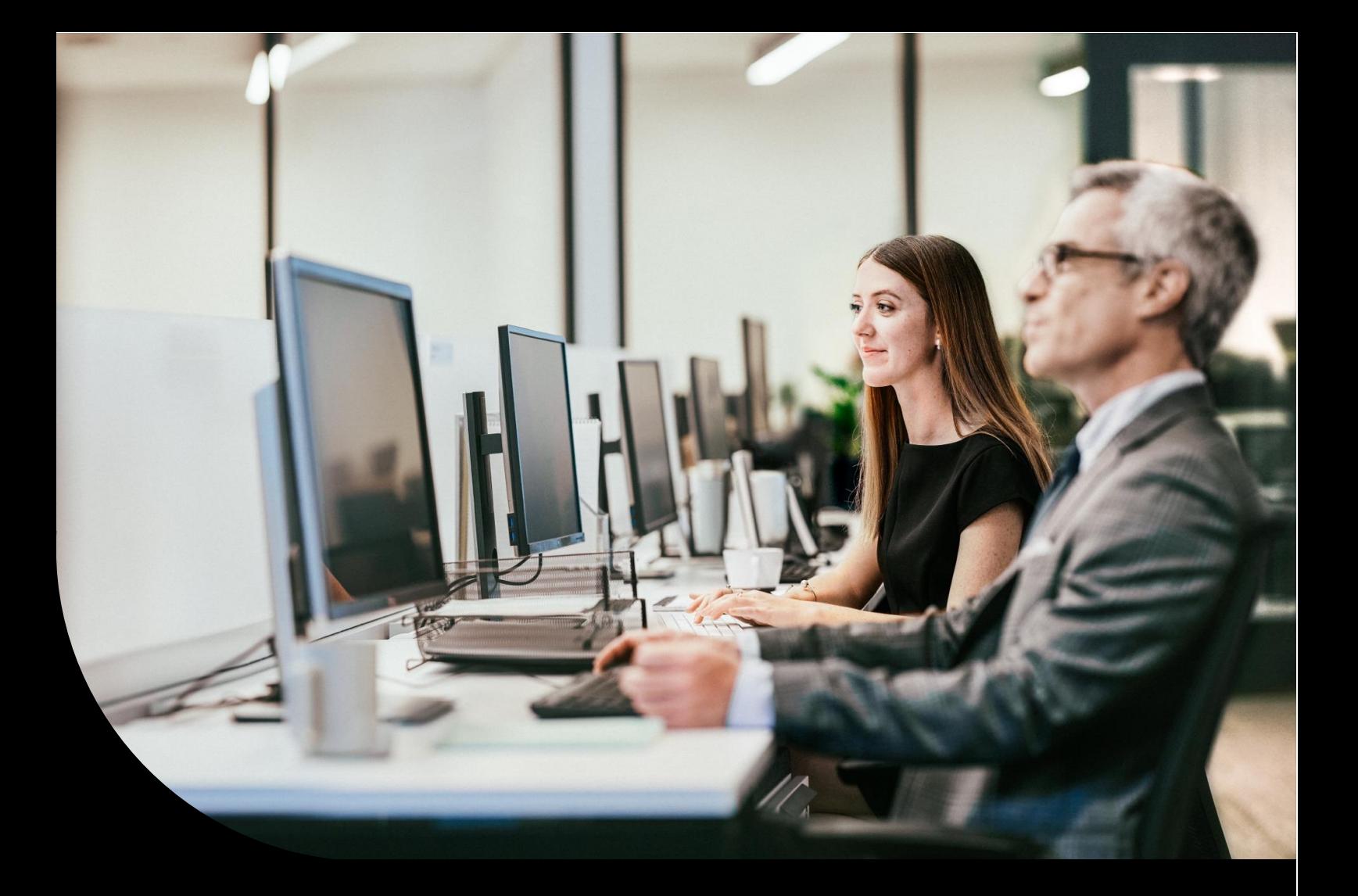

## **Sage**

# **Sage 50 Handwerk**

Neuerungsdokument Servicepack 7 November 2023

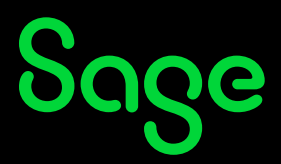

# Inhaltsverzeichnis

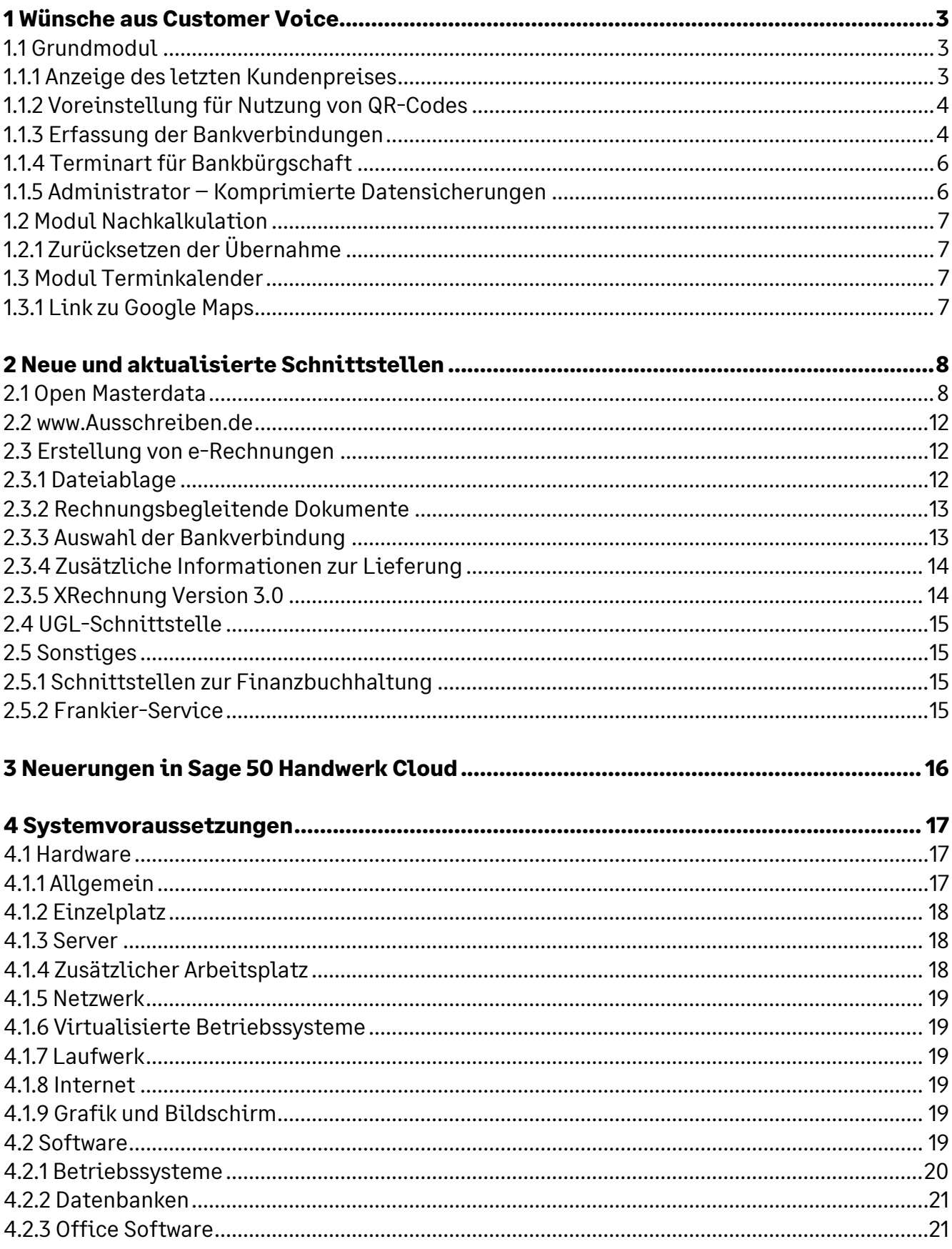

# Sage

# **1 Wünsche aus Customer Voice**

Auch in diesem Servicepack wurden wieder zahlreiche, höher bewertete Wünsche in Sage 50 Handwerk umgesetzt.

Die Auswahl dieser Wünsche erfolgte stets anhand der Kundenbewertungen, des entstehenden Entwicklungsaufwands und des Risikos für unerwünschte Seiteneffekte.

#### **1.1 Grundmodul**

#### **1.1.1 Anzeige des letzten Kundenpreises**

(Sage 50 Handwerk)

In den Positionsdialogen für Material, Lohn und den freien Kostenarten wird nun immer der bei diesem Kunden zuletzt berechnete Preis angezeigt.

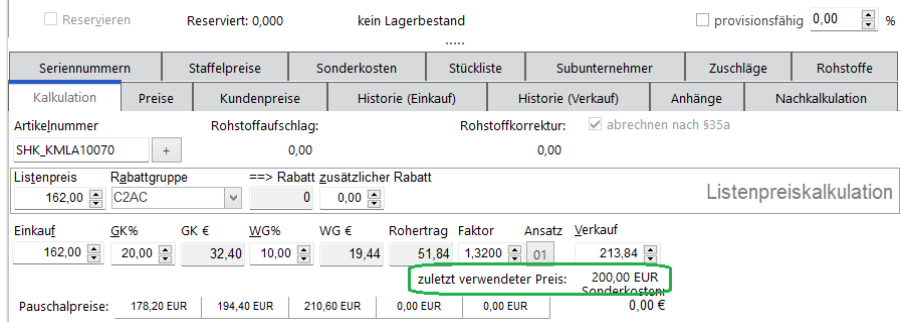

Mit einem Doppelklick kann dieser Preis übernommen werden.

Bisher wurden diese historischen Preise nur angezeigt, wenn zuvor ein Verarbeitungslauf durchgeführt wurde. Dies ist nun nicht mehr notwendig.

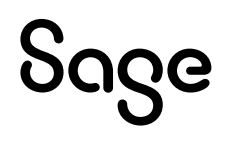

#### **1.1.2 Voreinstellung für Nutzung von QR-Codes**

(Sage 50c Handwerk<sup>1</sup>)

In den Voreinstellungen können Sie im Register "*Mandanteneinstellungen* → *Voreinstellungen*  → *Schriftverkehr* → *Dokument*" hinterlegen, ob Sie bei neu angelegten Kunden sofort das Kennzeichen für die Anzeige des QR-Codes in Rechnungen hinterlegen möchten.

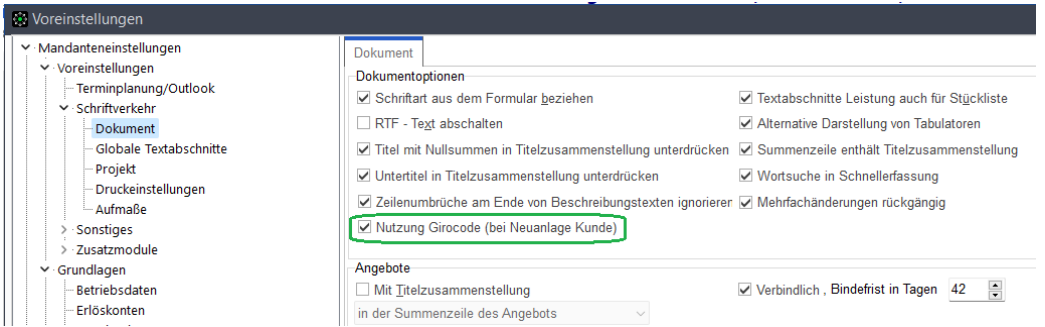

Wenn Sie das markierte Häkchen setzen, so wird in allen Rechnungen von neu angelegten Kunden sofort der QR-Code angezeigt.

### **1.1.3 Erfassung der Bankverbindungen**

(Sage 50c Handwerk<sup>2</sup>)

Ab Servicepack 7 verschwinden in den Registern zur Eingabe der Bankverbindungen die Felder "*BLZ*" und "*Kontonummer*".

<sup>1</sup> Sage 50c Handwerk bezeichnet die Mietversion von Sage 50 Handwerk

<sup>2</sup> Sage 50c Handwerk bezeichnet die Mietversion von Sage 50 Handwerk

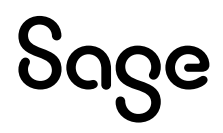

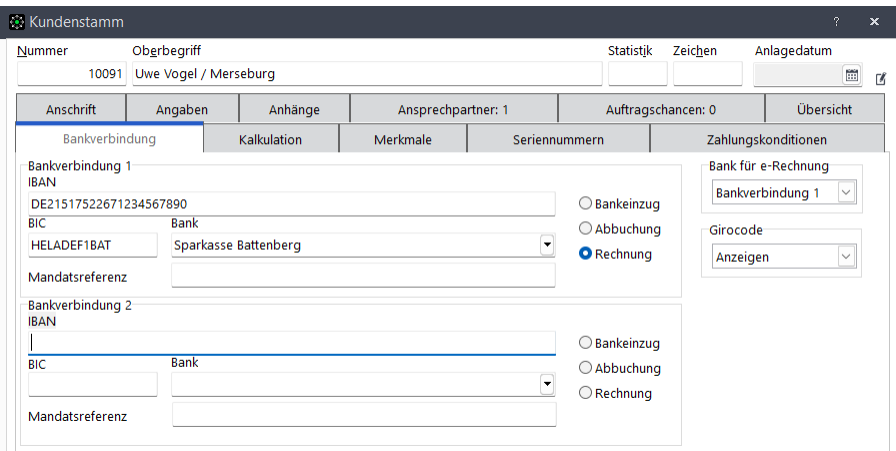

Außerdem ändert sich die Feldreihenfolge. Sie beginnt nun mit der Eingabe des Felds "IBAN".

Wenn dieses Feld eingetragen ist, so versucht das Programm die zugehörige BIC automatisch zu ermitteln und zu übernehmen.<sup>3</sup>

Damit dies funktionieren kann, muss im Bankenstamm die Bank inkl. Bankleitzahl enthalten sein.

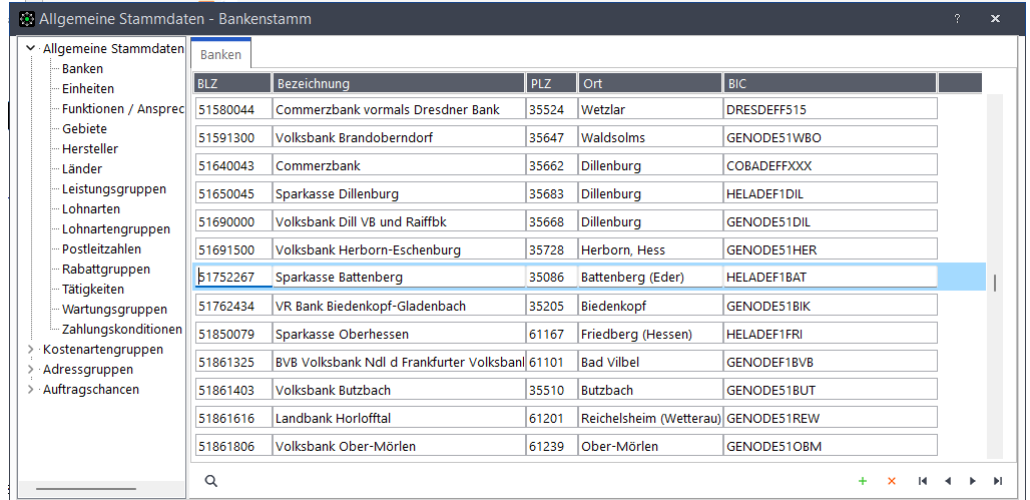

Diese Funktionalität steht ausschließlich für inländische Banken zur Verfügung.

<sup>3</sup> Diese Funktionalität steht nur in Sage 50c Handwerk zur Verfügung

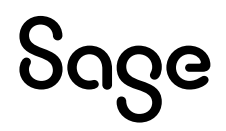

# **TIPP**

Sie können die aktuellen Bankleitzahlen vom Portal der deutschen Bundesbank herunterladen und im Sage 50 Handwerk Administrator einlesen.

### [https://www.bundesbank.de/de/aufgaben/unbarer-](https://www.bundesbank.de/de/aufgaben/unbarer-zahlungsverkehr/serviceangebot/bankleitzahlen/download-bankleitzahlen-602592)

[zahlungsverkehr/serviceangebot/bankleitzahlen/download-bankleitzahlen-602592](https://www.bundesbank.de/de/aufgaben/unbarer-zahlungsverkehr/serviceangebot/bankleitzahlen/download-bankleitzahlen-602592)

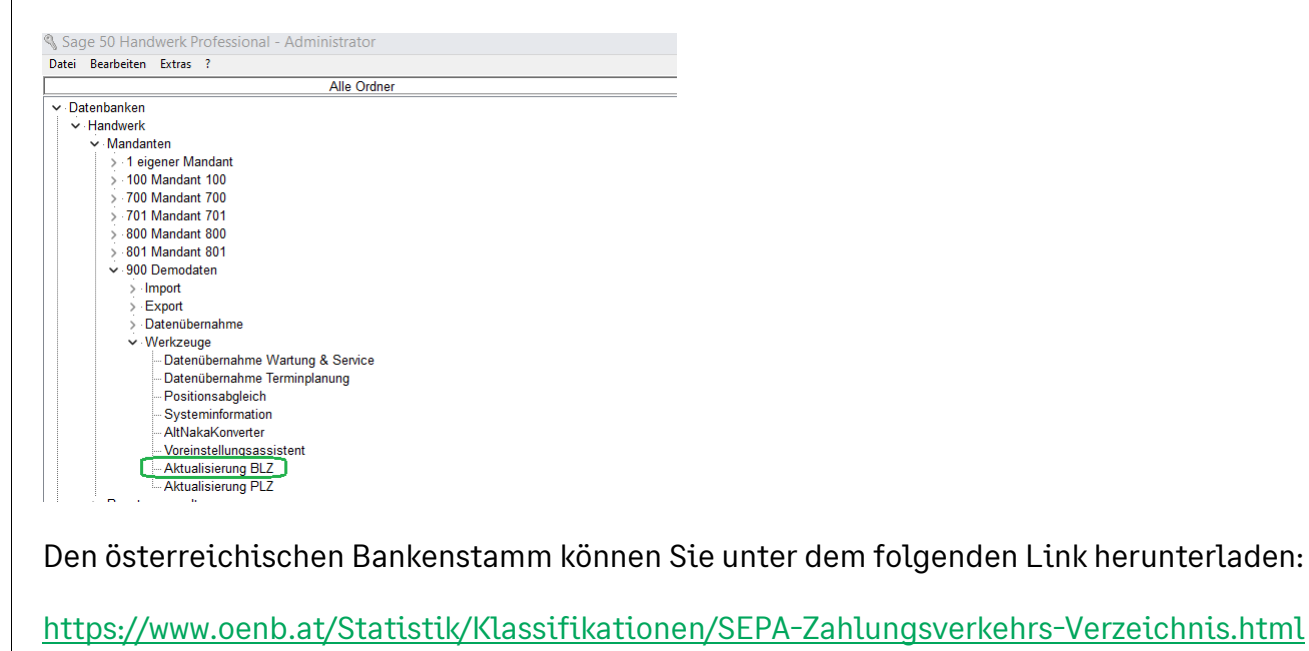

### **1.1.4 Terminart für Bankbürgschaft**

(Sage 50 Handwerk – Module OP-Verwaltung und Terminkalender)

Sie haben nun die Möglichkeit eine eigene Terminart für die Anlage von Terminen zum Auslaufen einer Bankbürgschaft festzulegen.

Dies erleichtert die Filterung nach solchen Terminen im Terminkalender.

### **1.1.5 Administrator – Komprimierte Datensicherungen**

(Sage 50 Handwerk)

Ab Servicepack 7 werden alle Datenbanksicherungen, die mit dem Sage 50 Handwerk Administrator erstellt werden, automatisch komprimiert. Dies spart Speicherplatz und ermöglicht es die Sicherungsdateien schneller zu übertragen.

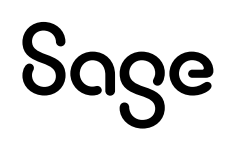

#### **1.2 Modul Nachkalkulation**

(Sage 50 Handwerk Module Nachkalkulation und Zeiterfassung)

#### **1.2.1 Zurücksetzen der Übernahme**

Wenn Sie die beiden Module "*Nachkalkulation*" und "*Zeiterfassung*" nutzen, so übergeben Sie die erfassten Arbeitszeiten in regelmäßigen Abständen an die Nachkalkulation.

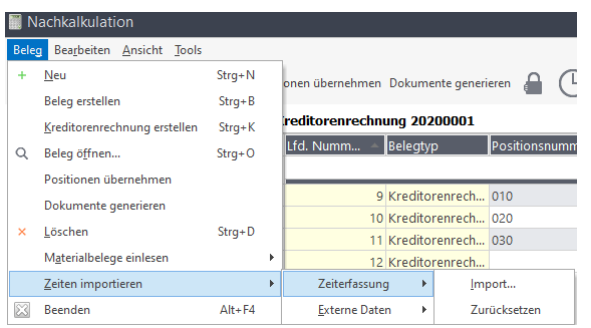

Hierbei werden die erfassten Zeiten gesperrt und können nicht mehr korrigiert werden.

Falls nun nach der Übergabe eine Korrektur notwendig wird, so können Sie ab Servicepack 7 die Übernahme der Arbeitszeiten zurücksetzen, die Korrektur in der Zeiterfassung durchführen und anschließend die korrigierten Arbeitszeiten erneut übernehmen.

#### **1.3 Modul Terminkalender**

(Sage 50 Handwerk Professional oder Basic mit Modul Terminkalender)

# **1.3.1 Link zu Google Maps**

Im Terminkalender von Sage 50 Handwerk wird nun auch ohne Komfortpaket ein Link zu Google Maps angeboten.

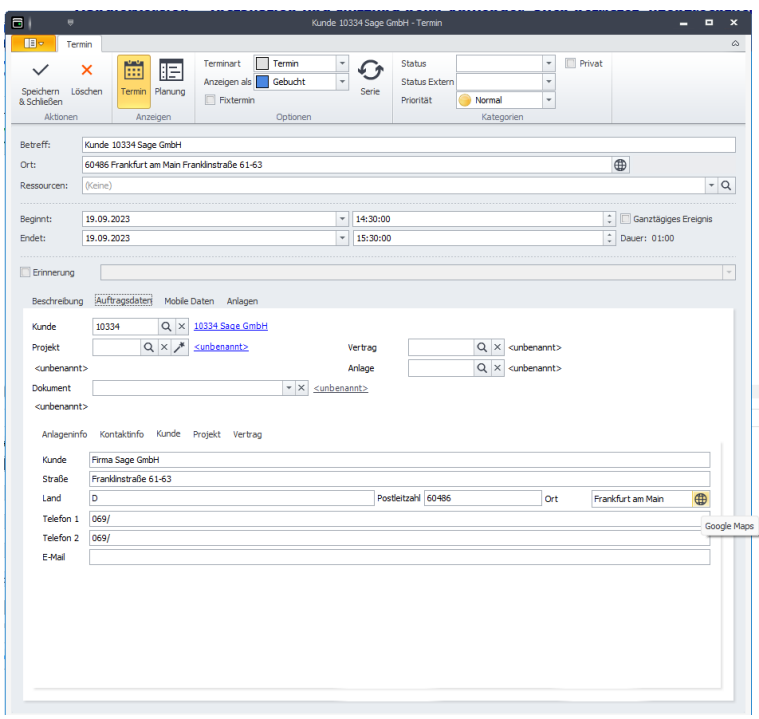

Klickt man auf die Schaltfläche mit dem kleinen Weltkugelsymbol, so öffnet sich Google Maps und zeigt die Kundenadresse auf einer Karte an.

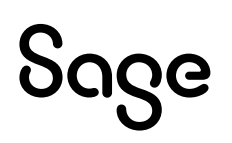

# **2 Neue und aktualisierte Schnittstellen**

#### **2.1 Open Masterdata**

(Sage 50c Handwerk<sup>4</sup> Schnittstelle IDS)

Ab Servicepack 7 steht die neue Schnittstelle "*Open Masterdata*" zur Verfügung.

Diese Schnittstelle liefert Ihnen zusätzliche Informationen über Artikel, die über die IDS-Schnittstelle eingelesen wurden.

Die neue Schnittstelle kann derzeit mit Daten der folgenden Großhändler genutzt werden:

- GC-Gruppe GC ONLINE PLUS
- GC-Gruppe GC ONLINE PLUS.AT
- Buderus Deutschland
- Andreas Paulsen GmbH

Weitere Datenanbieter werden voraussichtlich in Kürze ergänzt werden.

Wenn Sie im Lieferantenstamm im Register "Online-Shop" Zugangsdaten für Open-Masterdata hinterlegt haben, so können Sie direkt aus Dokumenten, Positionen oder auch aus dem Materialstamm den Zusatzdatendialog mit den Informationen von Open-Masterdata aufrufen.

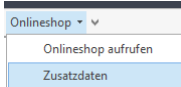

#### **Register** "Grunddaten"

In diesem Register finden Sie Grunddaten zu dem Artikel. Welche Angaben hier angezeigt werden ist vom Datenanbieter abhängig.

Die beiden Angaben "Nummer" und "Beschreibung" sind auf allen Registerseiten sichtbar.

<sup>4</sup> Sage 50c Handwerk bezeichnet die Mietversion von Sage 50 Handwerk

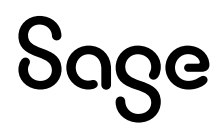

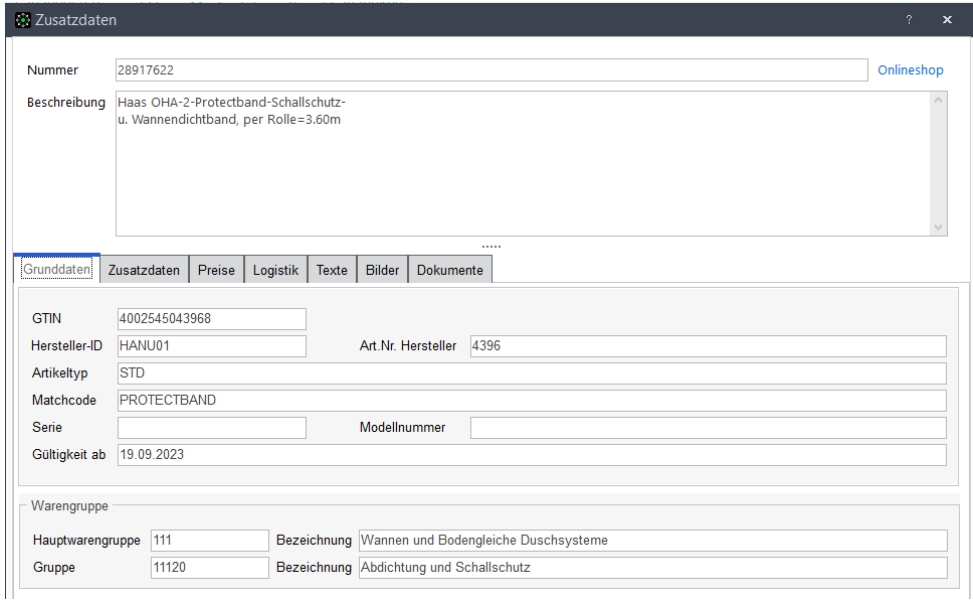

# **Register "Zusatzdaten"**

Hier werden zusätzliche Daten zum Artikel angezeigt. Unter anderem werden hier Alternativund/oder Nachfolgeartikel aufgelistet.

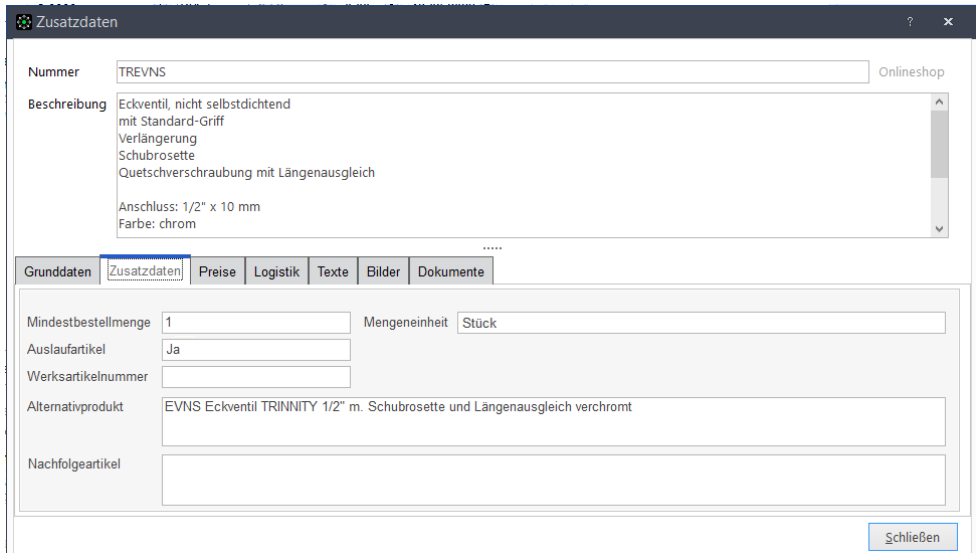

# **Register** "Preise"

Die Open Masterdata-Schnittstelle liefert maximal 3 Preise zu jedem Artikel

- den Listenpreis,
- die unverbindliche Preisempfehlung und
- den tatsächlichen Einkaufspreis.

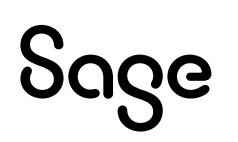

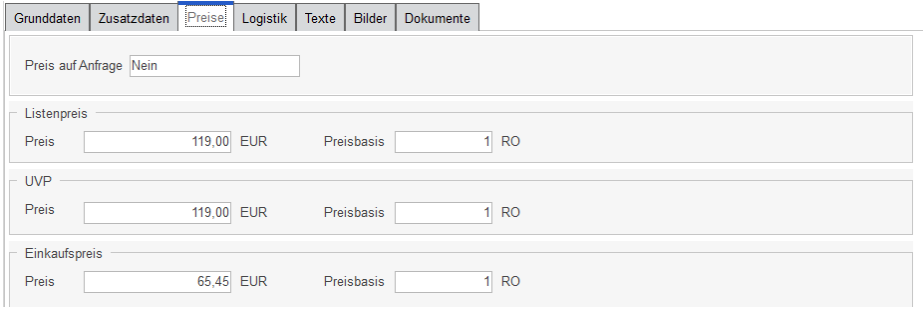

Alle drei Preise können in den Artikel manuell übernommen werden.

# **Register "Logistik"**

An dieser Stelle werden alle logistischen Angaben zum Artikel angezeigt, sofern sie vom Datenersteller bereitgestellt werden.

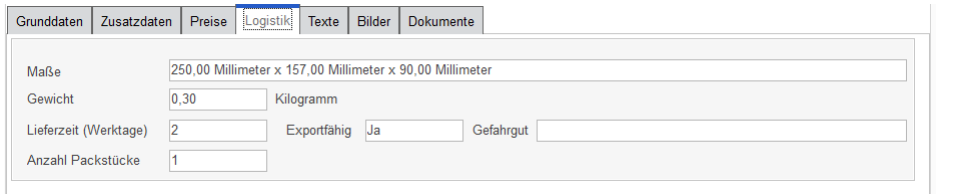

# **Register** "Texte"

Über die Schnittstelle können 6 unterschiedliche Texte zum Artikel übertragen werden

- Kurztext,
- Dimensionstext,
- Langtext,
- Marketingtext,
- Montageanleitung und Gebrauchsanweisung

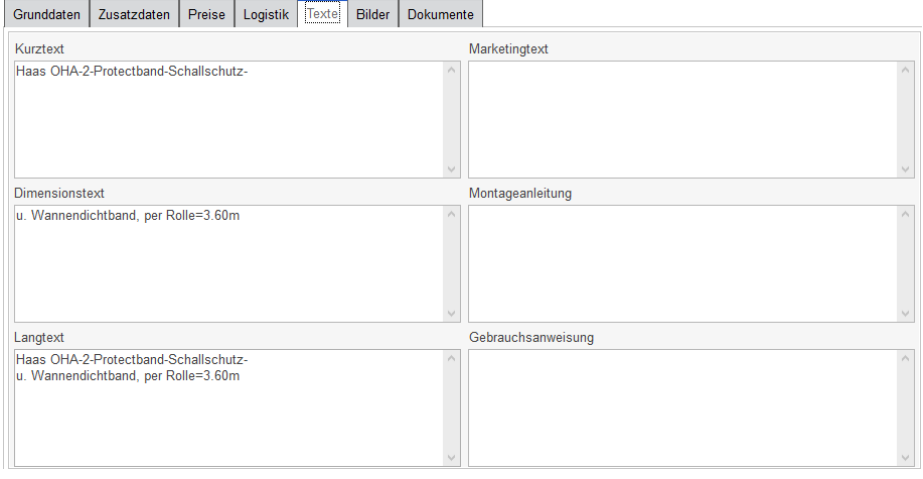

Der Kurz-, Dimensions- und Langtext werden in der Regel den Angaben aus der IDS- bzw. DATANORM-Schnittstelle entsprechen.

# Sage

# **Register** "Bilder"

In diesem Register können beliebig viele Bilder zum Artikel aufgelistet werden. Welche Art von Bildern (Format) und wie diese Bilder benannt sind, liegt in der Hand des Datenerstellers.

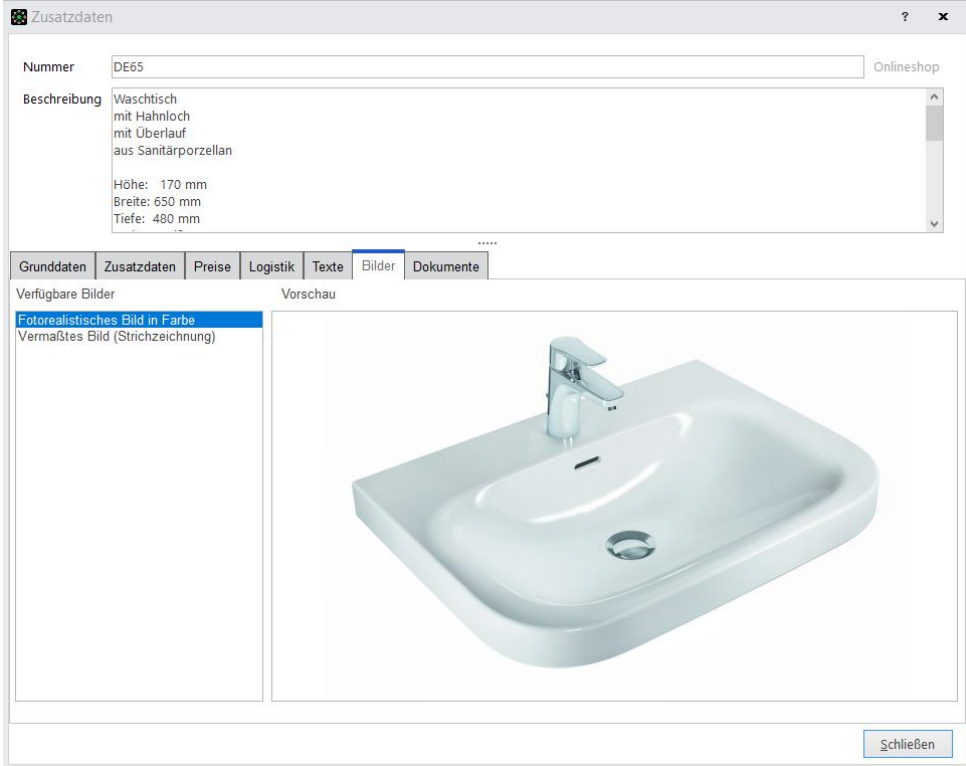

Die Bilder können in die Anlagen

- des Materialstamms,
- des Projekts oder
- der Position

abhängig vom Aufrufpunkt, übernommen werden.

### **Register "Dokumente"**

Ebenso können beliebige Dokumente übermittelt werden. Auch hier ist das Format und der Inhalt abhängig vom Datenersteller.

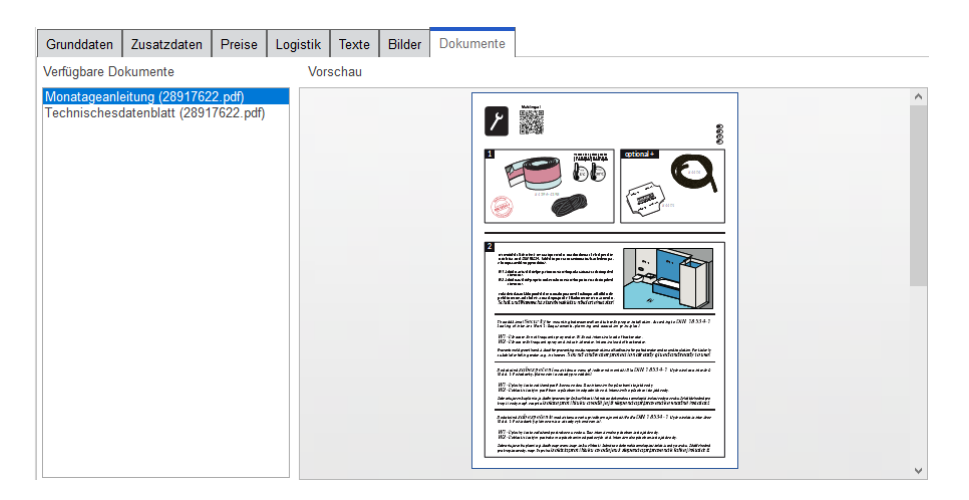

# Sage

Einige Formate bieten eine Vorschau, die direkt im Dialog angezeigt wird.

Auch die Dokumente können, wie die Bilder, in die entsprechenden Dateianhänge übernommen werden.

#### **2.2 www.Ausschreiben.de**

(Sage 50 Handwerk)

Mit dem Servicepack wird auch eine aktualisierte Schnittstelle zu **[www.Ausschreiben.de](http://www.ausschreiben.de/)** ausgeliefert.

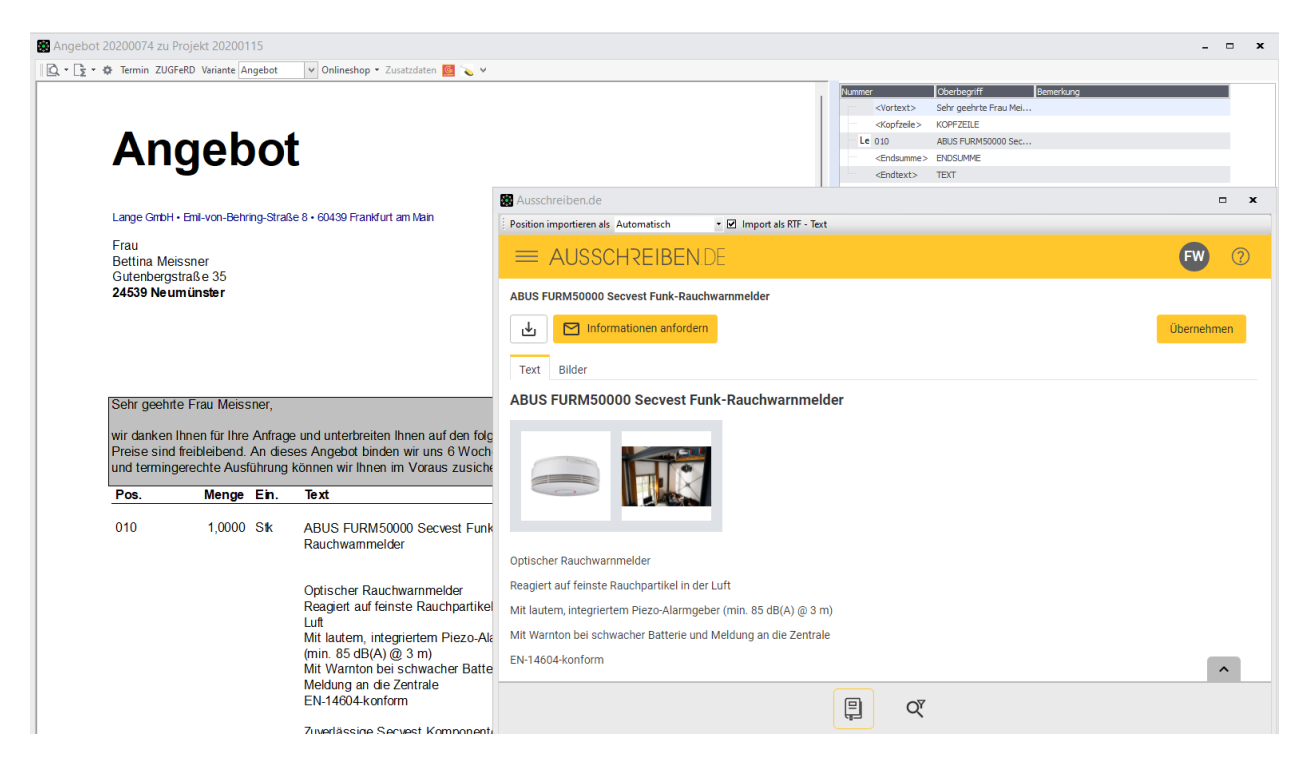

Ausschreiben.de ist ein Anbieter von kostenlosen Leistungstexten, inkl. Produktbildern.

Sie können die zahlreichen Texte mit einem Klick auf die Schaltfläche "*Übernehmen*" in Angebote und andere Dokumente übernehmen.

#### **2.3 Erstellung von e-Rechnungen**

(Sage 50 Handwerk e-Rechungen)

Die Prozesse zur Erstellung von e-Rechnungen im ZUGFeRD- oder im XRechnungsformat wurden vereinheitlicht.

### **2.3.1 Dateiablage**

So werden zukünftig alle erzeugten e-Rechnungen, unabhängig vom eingestellten Format, immer in den Projektanhängen im Unterordner "eRechnungen" abgelegt.

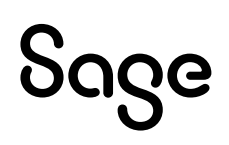

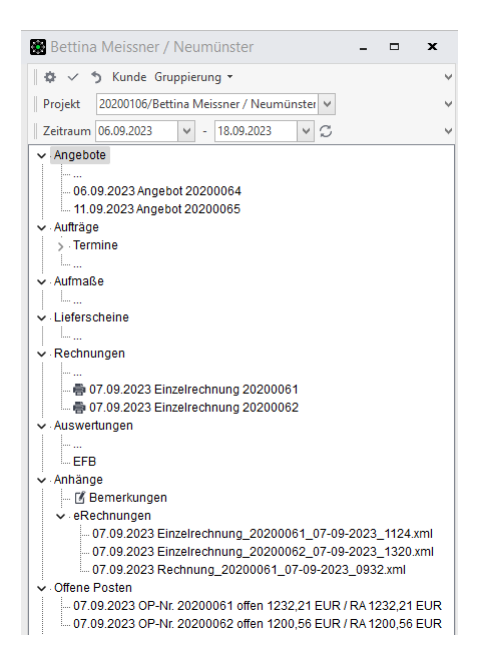

Hier bleiben die versendeten Dateien auch zu späteren Zeitpunkten immer verfügbar und können z.B. auch ein zweites Mal versendet werden.

### **2.3.2 Rechnungsbegleitende Dokumente**

Ebenso können zukünftig unabhängig vom e-Rechnungsformat rechnungsbegleitende Dokumente, wie Aufmaße, Zertifikate oder sonstige Beschreibungen in die e-Rechnung eingebettet werden.

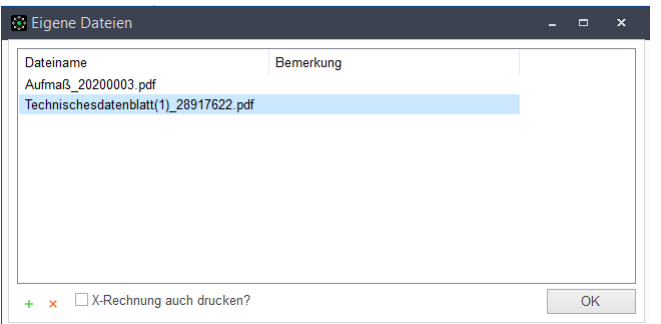

Bei der Erstellung der e-Rechung erscheint der bekannte Dialog zur Auswahl der Dokumente.

#### **2.3.3 Auswahl der Bankverbindung**

Wenn bei einem Kunden mehrere Bankverbindungen hinterlegt wurden, so kann ab Servicepack 7 hinterlegt werden, welche Bankverbindung in die e-Rechnung eingetragen werden soll.

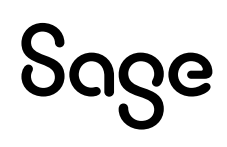

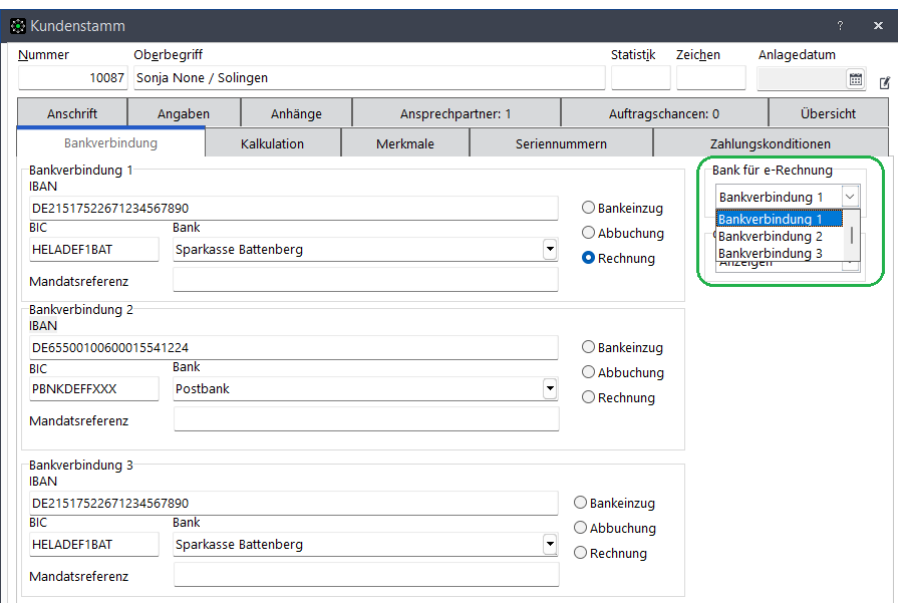

# **2.3.4 Zusätzliche Informationen zur Lieferung**

Im Register "e-Rechnung" können Sie in Zukunft auch einen Liefertermin und eine abweichende Lieferadresse hinterlegen.

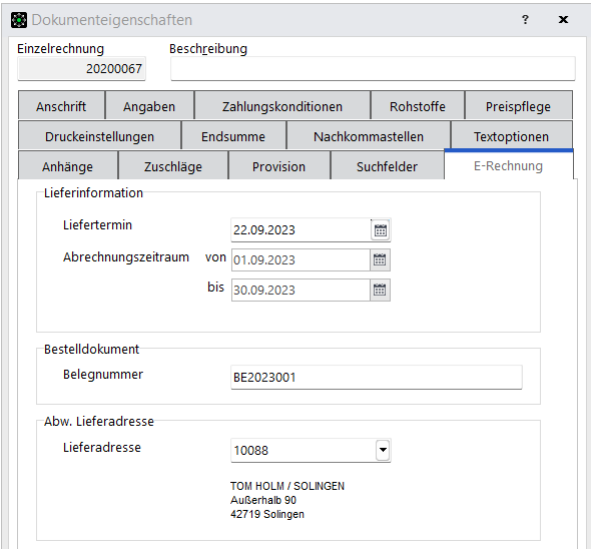

Diese zusätzlichen Informationen werden in die erstellte e-Rechnung übernommen und können vom Rechnungsempfänger ausgelesen werden.

#### **2.3.5 XRechnung Version 3.0**

Die Version XRechnung 3.0 tritt am 01. Februar 2024 in Kraft.

Die aktuelle Version 2.3.1 tritt zum 01. Februar 2024 außer Kraft und wird ab diesem Zeitpunkt nicht mehr zur Nutzung empfohlen.

Daher wird Sage 50 Handwerk ab diesem Stichtag das Format für X-Rechnungen wechseln.

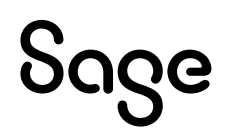

#### **2.4 UGL-Schnittstelle**

(Sage 50 Handwerk Schnittstellenpaket Online)

Beim Einlesen von UGL-Dateien steht nun eine Vorschau zur Verfügung.

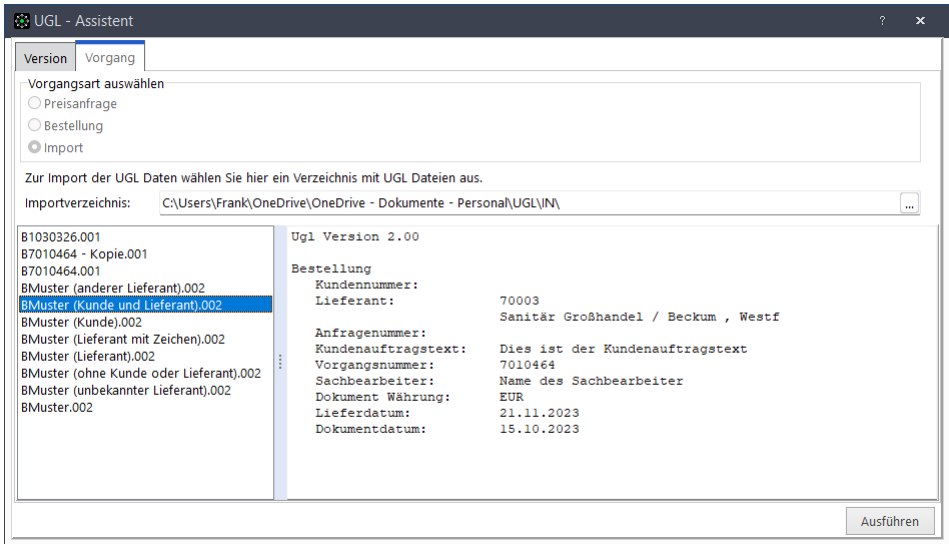

Auf der linken Seite wählen Sie wie gewohnt die Datei zum Einlesen aus.

Bevor Sie den eigentlichen Einlesevorgang durch einen Klick auf die Schaltfläche "Ausführen" starten, sehen Sie bereits die wichtigsten Informationen aus der gewählten Datei im Vorschaufenster auf der rechten Seite.

#### **2.5 Sonstiges**

#### **2.5.1 Schnittstellen zur Finanzbuchhaltung**

Die Einstellungen zur Finanzbuchhaltung wurden vereinfacht. Alte nicht mehr freigegebene Schnittstellen wurden aus dem Einstellungsdialog entfernt.

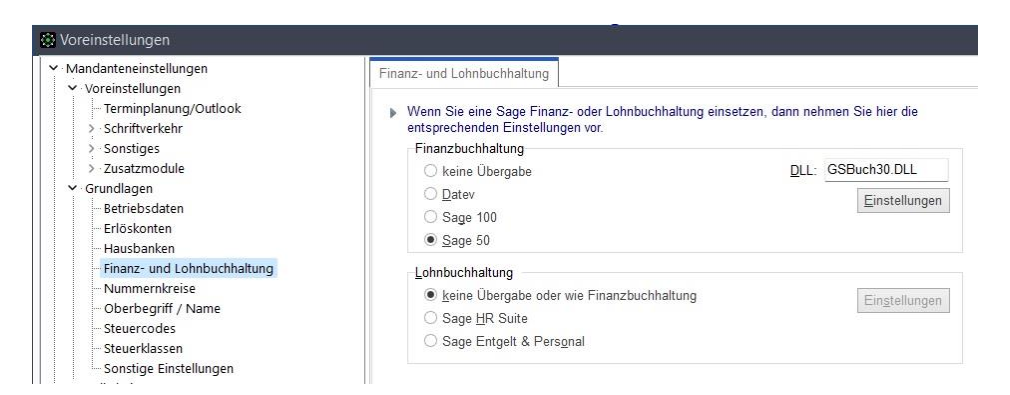

#### **2.5.2 Frankier-Service**

Die Funktionalität zum Frankier-Service wurde entfernt, da der Dienstanbieter den Service eingestellt hat.

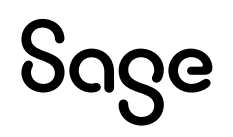

# **3 Neuerungen in Sage 50 Handwerk Cloud**

Mit Servicepack 7 kommen zahlreiche Neuerungen in die mobile Anwendung Sage 50 Handwerk Cloud powered by Loginfinity.

- Kalenderfunktion
	- o Prozessverbesserung für Folgetermine
	- o Prozessverbesserung bei Terminlöschungen in der App
- Sonstiges
	- o Sicherung der eingelesenen Dateien
	- o Übergabe der frei definierbaren Projekt- und Dokumentsuchfelder an die App

Weitere Informationen zu diesen Neuerungen finden Sie im Neuerungsdokument zu Sage 50 Handwerk Cloud.

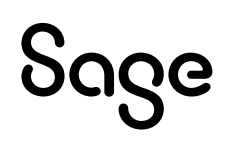

# **4 Systemvoraussetzungen**

Mit Sage 50 Handwerk Servicepack 7 wurden die Systemvoraussetzungen nicht wesentlich geändert.

Es erfolgt die Freigabe des Microsoft SQL Servers 2022 und von Microsoft Windows 11 (23H2).

#### Bitte beachten Sie:

Die Unterstützung der Microsoft Komponenten (Betriebssysteme, SQL-Server, MS Office) erfolgt solange sich diese im Rahmen des Microsoft Mainstream Supports befinden. Läuft dieser aus, wird der Support von Installationen zu Sage Produkten, welche auf den nicht mehr im Mainstream Support gewarteten MS Komponenten laufen, ebenfalls eingestellt.

Dies betrifft konkret alle Microsoft SQL Server vor der Version 2019.

Wenn aktuell ein nicht mehr freigegebener Datenbank-Server im Einsatz ist, so erscheint eine Hinweismeldung, die auf dieses Sicherheitsrisiko hinweist.

#### **4.1 Hardware**

Sage 50 Handwerk stellt folgende Anforderungen an die verwendete Systemumgebung.

Die hier genannten Voraussetzungen gelten nur für Sage 50 Handwerk. Die Voraussetzungen für andere Sage-Produkte finden Sie jeweils auf den entsprechenden Installationsdatenträgern oder auf der Homepage in den entsprechenden Bereichen.

Werden mehrere Sage-Produkte gleichzeitig auf der gleichen Hardware verwendet, kann es sein, dass die jeweiligen Anforderungen additiv sind.

Die hier genannten Werte - ohne Kenntnis der genauen Nutzungsbedingungen, Anforderungen und Datenvolumen - nur grobe Richtwerte darstellen können. Sie sind im Einzelfall immer zusammen mit dem Business Partner zu prüfen.

Es sind die aktuellen Systemvoraussetzungen des eingesetzten Betriebssystems und verwendeten SQL-Servers zu beachten.

### **4.1.1 Allgemein**

Die Installation benötigt mind. 2 GB freien Speicherplatz auf der Festplatte.

Bitte beachten Sie, dass die Anforderungen sich auf Sage 50 Handwerk und den zugehörigen Microsoft SQL-Server beziehen. Sollten die Rechner bzw. Server auch für andere Software verwendet werden, so sind die Werte entsprechend zu erhöhen.

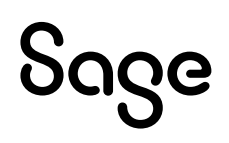

# **4.1.2 Einzelplatz**

Minimale Systemvoraussetzungen

- Prozessor: mindestens Core i3-Prozessor 6.Gen, 3,0 GHz
- Arbeitsspeicher: 8 GB RAM
- Festplatte: 20 GB frei (SATA)
- Grafikkarte: Auflösung 1024x768 bei Schriftgröße 100% und Punktdichte 96dpi

Empfohlene Systemvoraussetzung

- Prozessor: Core i5- oder i7-Prozessor, aktuelle Generation, mind. 3.0GHz
- Arbeitsspeicher: 16 GB RAM
- Festplatte: 20GB frei (SSD).
- Grafikkarte: Auflösung 1920x1080 bei Schriftgröße 100% und Punktdichte 96dpi

Werden am Einzelplatz zusätzliche Arbeitsplätze angebunden, so sollte dort der Arbeitsspeicher auf mind. 16 GB RAM erhöht werden.

### **4.1.3 Server**

Minimale Systemvoraussetzung

- Prozessor: mindestens Xeon E5 v3-Prozessor, Taktfrequenz mind. 3,0 GHz
- Arbeitsspeicher: 16 GB RAM
- Festplatte: 50 GB frei (SATA),
- Grafikkarte: Auflösung 1024x768 bei Schriftgröße 100% und Punktdichte 96dpi

Empfohlene Systemvoraussetzung

- Prozessor: Xeon E7 v3-Prozessor, Taktfrequenz mind. 3,0 GHz
- Arbeitsspeicher: 32 GB RAM
- Festplatte: 50 GB frei (SSD/SATA).
- Grafikkarte: Auflösung 1920x1080 bei Schriftgröße 100% und Punktdichte 96dpi

# **4.1.4 Zusätzlicher Arbeitsplatz**

Minimale Systemvoraussetzung

- Prozessor: Core i3-Prozessor 6.Gen, 3,0 GHz
- Arbeitsspeicher: 4 GB RAM
- Festplatte: 4 GB frei (SATA),
- Grafikkarte: Auflösung 1024x768 bei Schriftgröße 100% und Punktdichte 96dpi

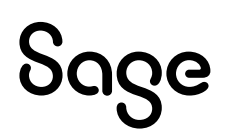

#### Empfohlene Systemvoraussetzung

- Prozessor: Intel Core i5 2.66GHz oder höher
- Arbeitsspeicher: 8 GB RAM oder höher
- Festplatte: 4 GB frei (SSD).
- Grafikkarte: Auflösung 1920x1200 bei Schriftgröße 100% und Punktdichte 96dpi

## **4.1.5 Netzwerk**

Windows-kompatibles TCP/IP-Netzwerk auf Basis einer Microsoft-Domänenstruktur (empfohlen) oder eines Peer-To-Peer-Netzes mit mindestens 1.000 Mbit/s oder besser.

# **4.1.6 Virtualisierte Betriebssysteme**

Das Handwerksprogramm kann grundsätzlich in virtualisierten Betriebssystemen eingesetzt werden, wenn die Virtualisierung das jeweilige Betriebssystem vollständig unterstützt. Dies gilt nicht für die Virtualisierung von Betriebssystemen in Containern (z. B. Parallels Containers), bei denen zum Beispiel Bibliotheken oder Speicher des Betriebssystems oder des Handwerksprogramms geteilt genutzt werden. Teile der Entwicklung und der Tests bei Sage finden ebenfalls in virtualisierten Betriebssystemen statt.

Bitte haben Sie jedoch Verständnis, dass wir, wie bei physischer Hardware eines bestimmten Herstellers, keine Fragen zur Einrichtung der Virtualisierung beantworten können und insbesondere keine spezifischen Hinweise zur Optimierung der Performance geben können. Die Systemvoraussetzungen des Handwerksprogramms müssen wie unter "echter" Hardware berücksichtigt werden.

Generell sind beim Einsatz von virtualisierten Betriebssystemen schnelle SSD-Festplatten zu empfehlen.

# **4.1.7 Laufwerk**

Für die Installation vom DVD-Medium ist ein DVD-Laufwerk notwendig. Alternativ können die Installationsdateien im Netzwerk hinterlegt werden und die Installation kann von dort erfolgen.

# **4.1.8 Internet**

Zur Installation des Live-Updates, des Smartfinders, sowie zur Nutzung der angebotenen Webservices ist ein Internetzugang notwendig. Dieser ist möglicherweise gebührenpflichtig.

### **4.1.9 Grafik und Bildschirm**

Es ist eine Grafikauflösung von mind. 1.024x768 bei Schriftgröße 100% und Punktdichte 96dpi zu verwenden. Empfohlene Einstellungen sind 1.680x1.050 und Punktdichte 96dpi.

True Color: Das Arbeiten mit 256 Farben ist möglich, es ist jedoch mit optischen Einschränkungen zu rechnen.

### **4.2 Software**

Die Unterstützung der nachfolgend genannten Microsoft Komponenten erfolgt nur so lange, wie sich diese im Rahmen des Microsoft Extended Supports befinden. Läuft dieser aus, wird

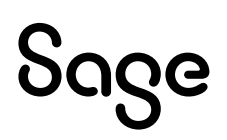

der Support von Installationen des Sage 50 Handwerk, welche auf den nicht mehr gewarteten Microsoft Komponenten basieren, mit sofortiger Wirkung ebenfalls eingestellt.

## **4.2.1 Betriebssysteme**

Sage 50 Handwerk unterstützt das Betriebssystem Windows aus dem Hause Microsoft in den folgenden aktuellen Versionen:

- <span id="page-19-1"></span>• Windows 10 Home 64 Bit $5,6$
- <span id="page-19-0"></span>• Windows 10 Pro  $64$  Bit<sup>6</sup>
- Windows 10 Enterprise [6](#page-19-0)4 Bit<sup>6</sup>
- Windows 11 Home 64 Bit [5,](#page-19-1)[7](#page-19-2)
- <span id="page-19-2"></span>• Windows 11 Pro 64 Bit<sup>7</sup>
- Windows 11 En[t](#page-19-2)erprise 64 Bit<sup>7</sup>
- Win[d](#page-19-0)ows Server 2019 Standard<sup>6</sup>
- Windows Server 2022 Standard<sup>8</sup>

Die Microsoft Support Termine für

- [Windows 10](https://learn.microsoft.com/de-de/lifecycle/products/windows-10-enterprise-and-education),
- [Windows 11](https://learn.microsoft.com/de-de/lifecycle/products/windows-11-enterprise-and-education) und
- [Windows Server](https://learn.microsoft.com/de-de/lifecycle/products/windows-server-2022)

können Sie hier einsehen.

Wir empfehlen, dass Sie alle Windows-Updates einspielen und ihr Betriebssystem so möglichst aktuell zu halten.

<sup>5</sup> Nur Einzelplatz

<sup>6</sup> Freigabe bis Windows 10 (22H2).

<sup>8</sup> Freigabe bis Windows Server 2022 (Build 20348 – 21H2). Neuere Versionen werden kurzfristig nach Veröffentlichung durch Microsoft freigegeben

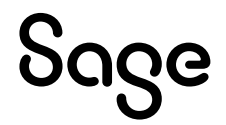

<sup>7</sup> Freigabe bis Windows 11 (23H2). Neuere Versionen werden kurzfristig nach Veröffentlichung durch Microsoft freigegeben

### **4.2.2 Datenbanken**

Sage 50 Handwerk unterstützt folgende Versionen des SQL-Servers aus dem Hause Microsoft:

- SQL-Server 201[9](#page-20-0)<sup>9</sup>
- <span id="page-20-0"></span>• SQL-Server 2022<sup>9</sup>

Wenn auf dem verwendeten Rechner noch kein passender SQL-Server installiert ist, so wird automatisch eine kostenlose Microsoft SQL-Server 2022 Express Edition installiert.

Die Microsoft Support Termine für SQL-Server können Sie [hier](https://learn.microsoft.com/de-de/sql/sql-server/end-of-support/sql-server-end-of-support-overview?view=sql-server-ver16) einsehen.

Die Express-Editionen des Microsoft SQL-Servers sind nur für die Einzelplatz-Installationen oder kleine Installationen bis zu maximal fünf Anwendern und ohne Anforderungen an hohe Performance geeignet.

# **4.2.3 Office Software**

Folgende Office Versionen aus dem Hause Microsoft werden unterstützt:

- $\bullet$  Office 2019 32/64 Bit<sup>[10](#page-20-1)</sup>
- <span id="page-20-1"></span> $\bullet$  Office 2021 32/64 Bit<sup>10</sup>
- $\bullet$  Office 365<sup>11</sup>

Das Versenden von E-Mails aus dem Sage 50 Handwerk ist mit folgenden E-Mail-Clients getestet und freigegeben:

- Microsoft Outlook 2019
- Microsoft Outlook 2021
- Tobit Mail 12
- Tobit David fx (nur 32bit)

<sup>9</sup> Bitte beachten Sie die Systemvoraussetzungen von Microsoft

- <sup>10</sup> Das Sage 50 Handwerk Office Addin ist nicht für Office 64-Bit Versionen freigegeben
- <sup>11</sup> Es wird hierfür eine lokal installierte Version (One-Click-Installation) benötigt

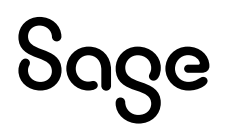

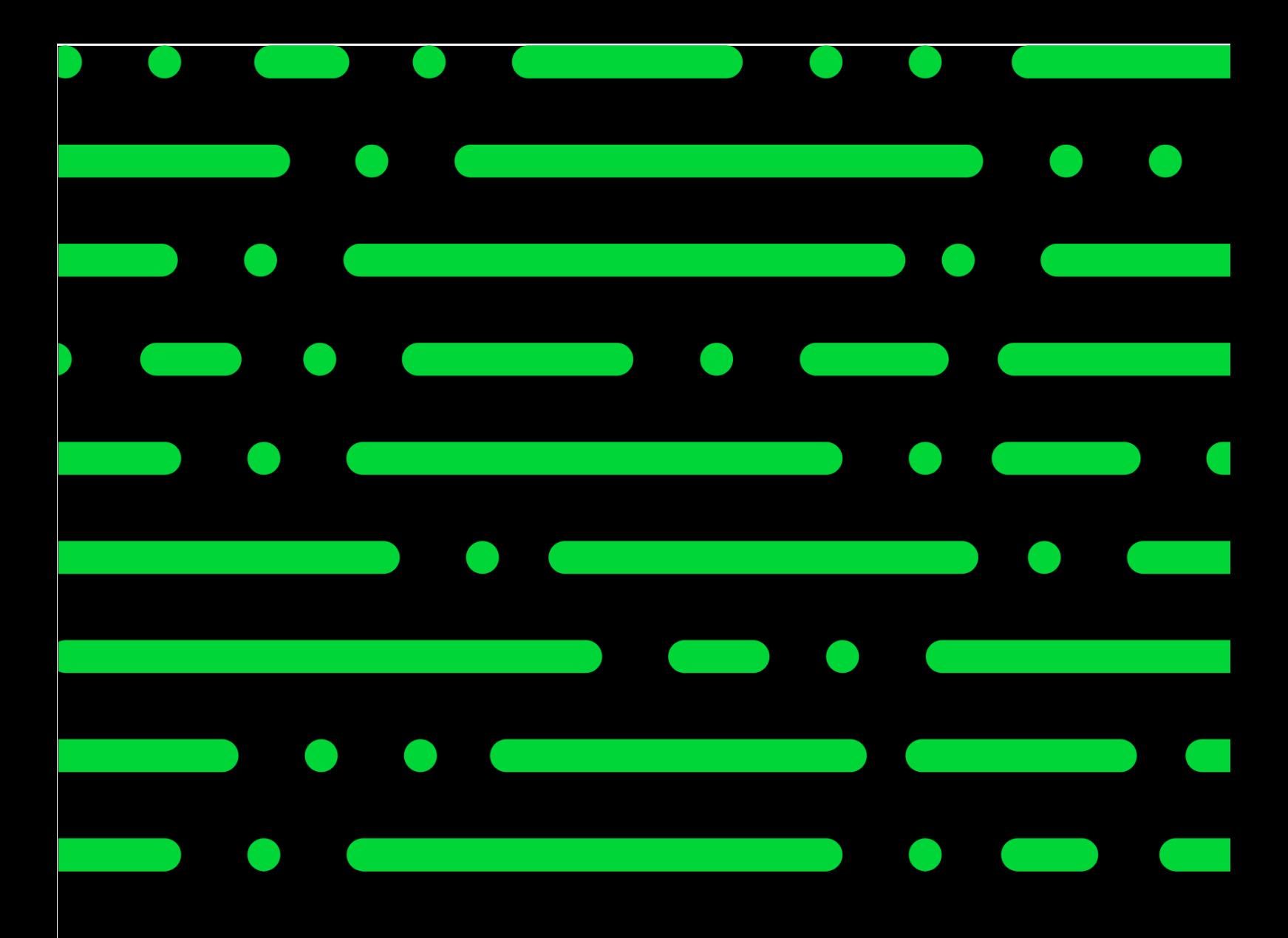

#### **Sage GmbH**

Franklinstraße 61 – 63 60486 Frankfurt am Main

+49 69 50007-0 info@sage.de

**www.sage.com**

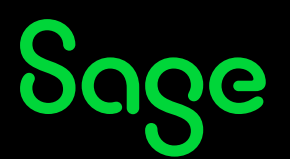

Sage Logo sowte nier genannte Sage<br>Sind eingetragene Markennamen de Services Limited bzw. ihrer Lizenzgeber. Alle a<br>... riantemannen sand Etgentum der je Anderungen vorbehalten. © Sage GmbH. Alle Rechte vorbehalten. Sage, das Sage Logo sowie hier genannte Sage Produktnamen sind eingetragene Markennamen der Sage Global Services Limited bzw. ihrer Lizenzgeber. Alle anderen Markennamen sind Eigentum der jeweiligen Rechteinhaber. Technische, formale und druckgrafische Änderungen vorbehalten.